# Table des Matières

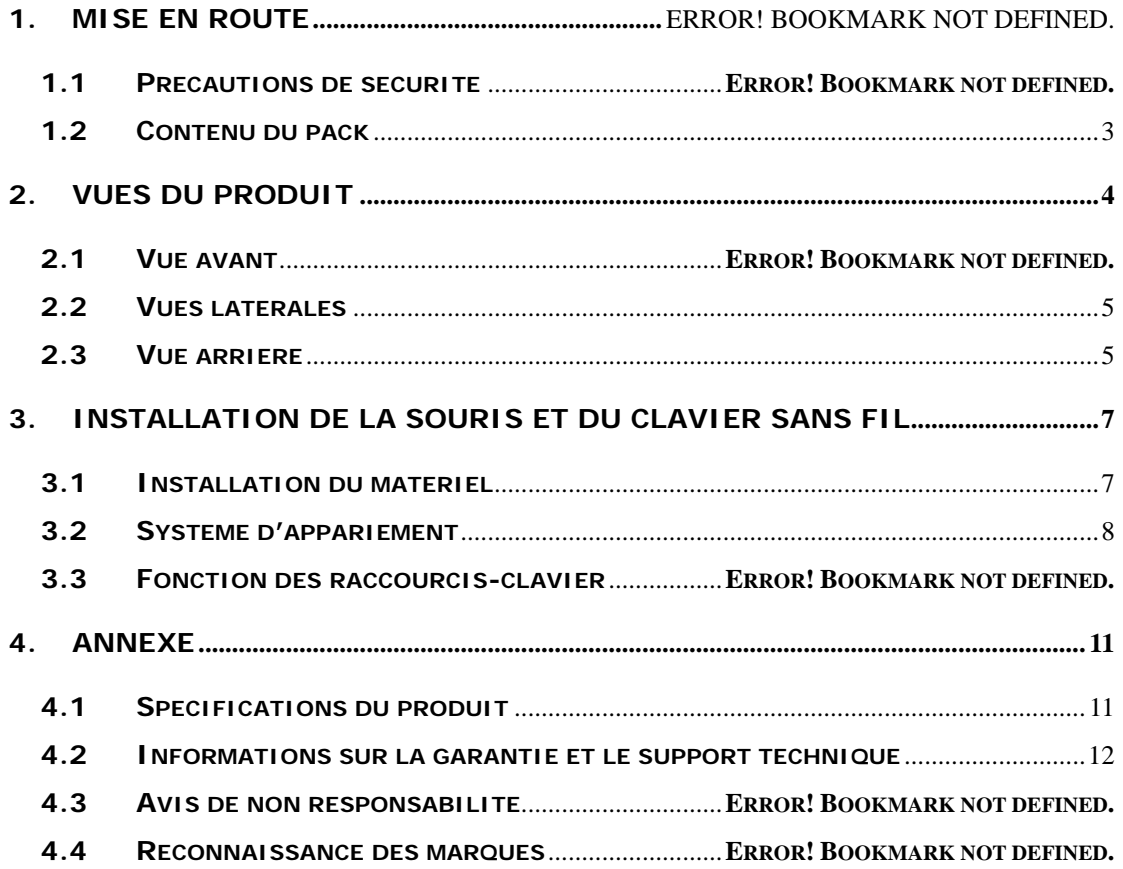

#### **1. Mise en route**

Vous venez d'acquérir l'**Officer P0795 de Prestigio** et nous vous en remercions. Vous avez fait un excellent choix et nous espérons que vous en apprécierez pleinement les nombreuses fonctions. Le produit offre une solide expérience dans le traitement de l'informatique personnelle. Nous vous recommandons de lire attentivement le guide de l'utilisateur avant d'utiliser le produit et de suivre toutes les procédures du manuel pour profiter de manière optimale des possibilités du produit.

#### **1.1 Précautions de sécurité**

Veuillez observer toutes les précautions de sécurité avant d'utiliser l'**Officer P0795 de Prestigio.** Veuillez suivre toutes les procédures d'instructions expliquées dans ce manuel afin de faire fonctionner correctement l'appareil. Ne pas se conformer aux recommandations devant les situations potentiellement dangereuses décrites ci-dessous peut entraîner des blessures aux personnes ou des dégâts au matériel.

- Ne pas tenter de désassembler ou de modifier une pièce de l'appareil qui n'est pas décrite dans ce guide.
- Ne pas bloquer les orifices d'aération.
- Ne pas mettre l'appareil en contact avec de l'eau ou tout autre liquide. L'appareil n'est PAS conçu pour être résistant à un liquide quel qu'il soit.
- Dans le cas où un liquide pénètrerait à l'intérieur de l'appareil, déconnecter immédiatement celui-ci de l'ordinateur. Continuer de l'utiliser pourrait causer un incendie ou un choc électrique. Consulter alors son distributeur ou le centre d'assistance le plus proche.
- Pour éviter les risques de choc électrique, ne pas connecter ou déconnecter l'appareil les mains mouillées.
- Ne pas placer l'appareil près d'une source de chaleur et ne pas l'exposer de façon directe à une flamme ou à une source de chaleur.
- Ne jamais placer l'appareil sur le chemin d'équipements qui génèrent un champ magnétique élevé. L'exposition à des champs magnétiques élevés peut entraîner des dysfonctionnements ou des corruptions et pertes de données.

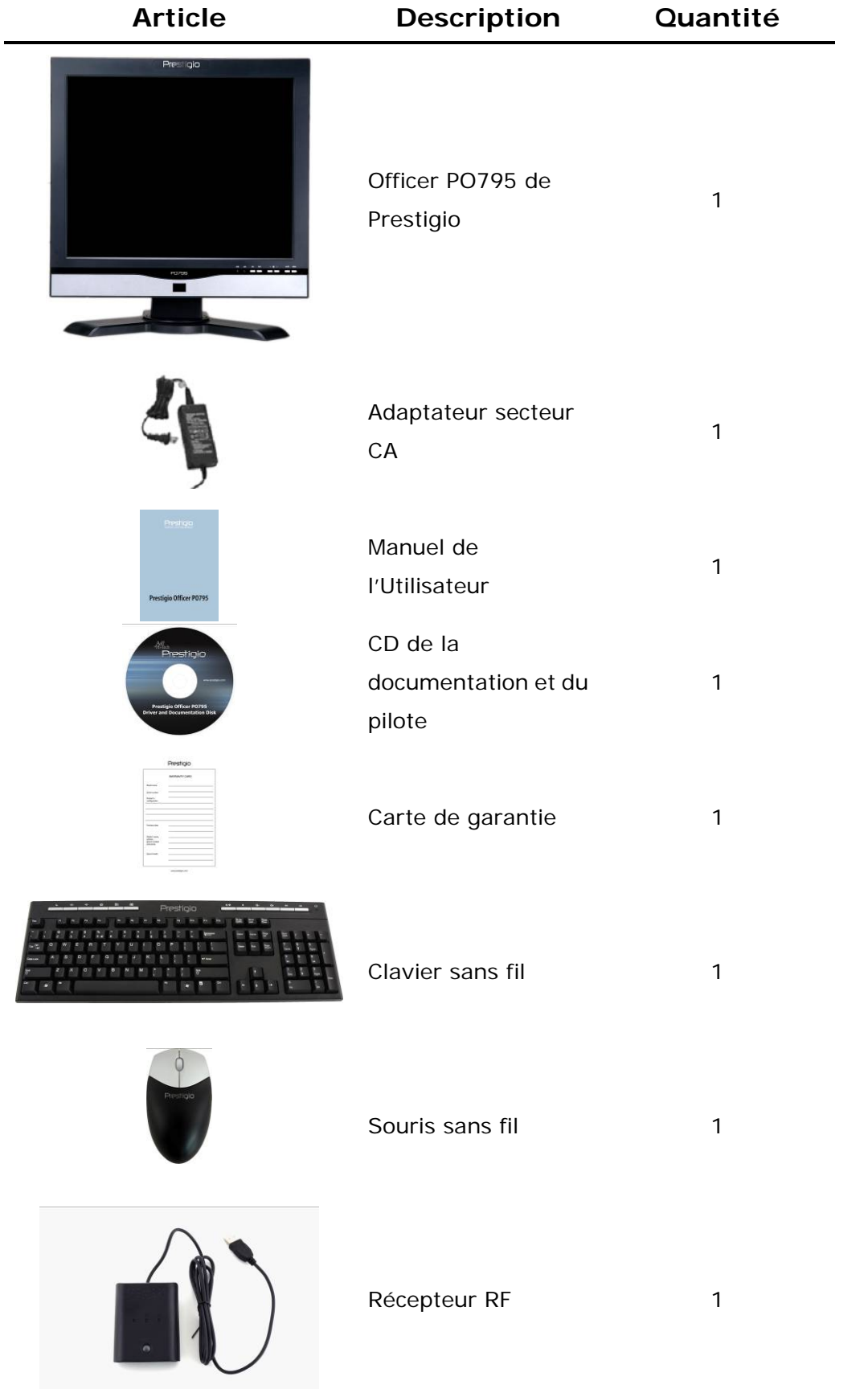

# **1.2 Package Content**

## **2. Vues du produit**

Les images de ce document ne doivent servir que de référence pour l'utilisateur. Le produit réel peut paraître légèrement différent de ces images.

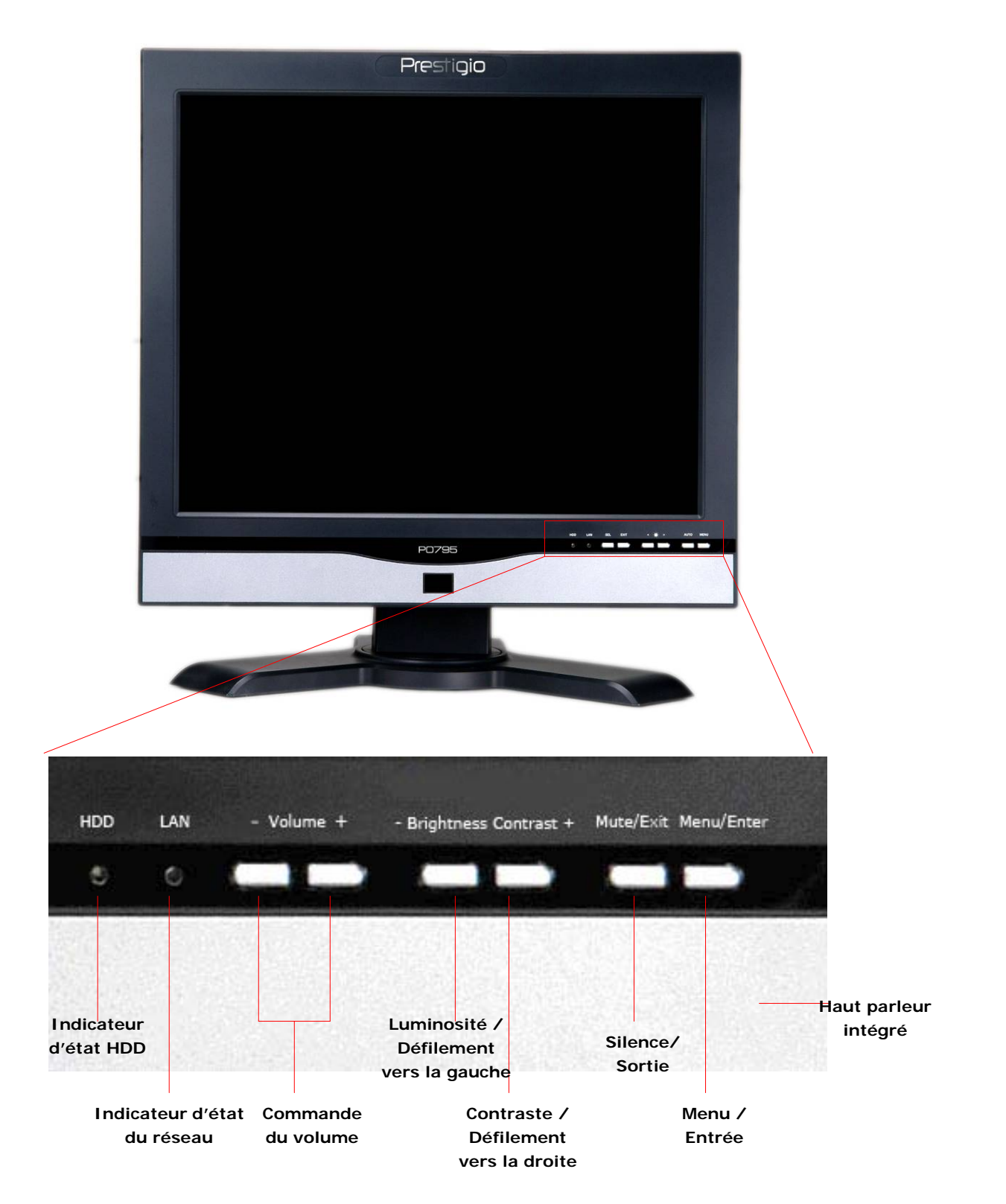

#### **2.1 Vue avant**

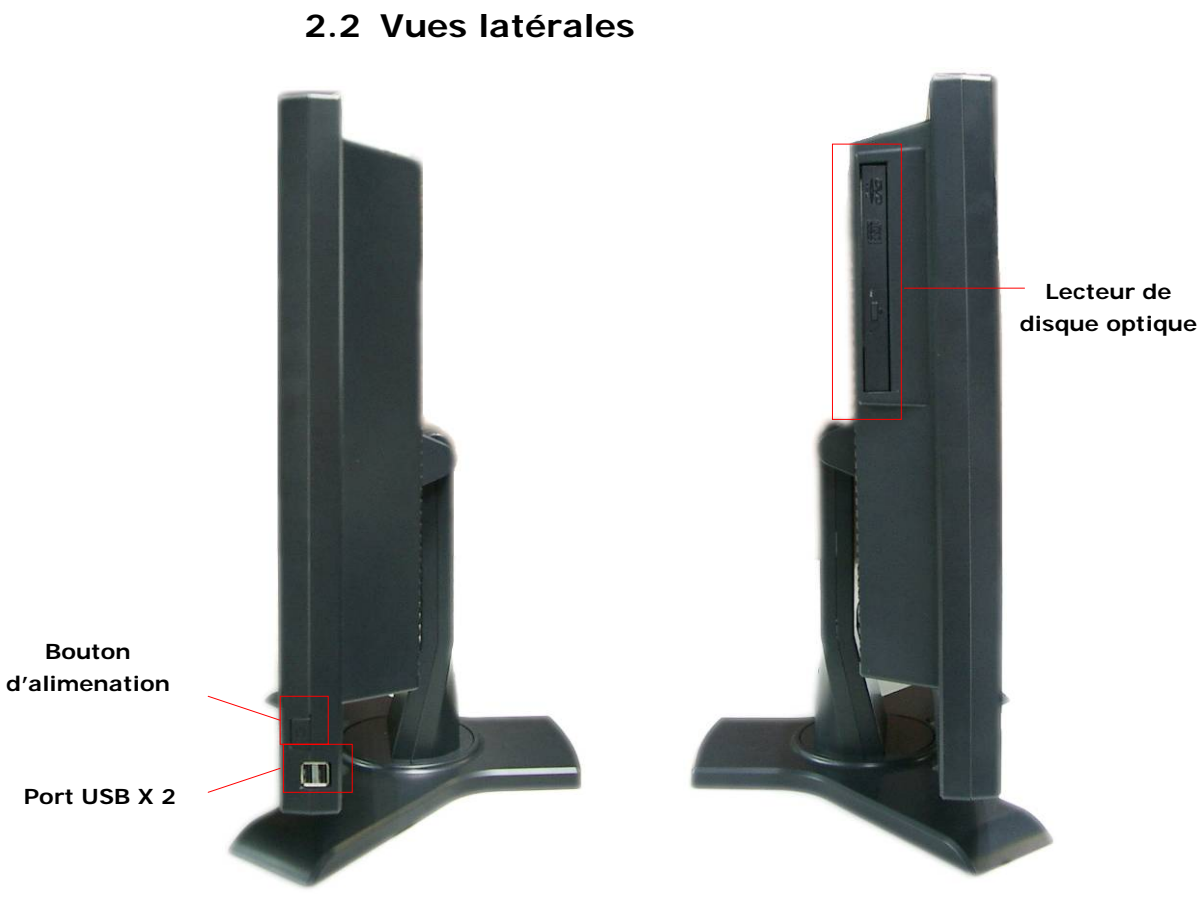

**2.3 Vue arrière** 

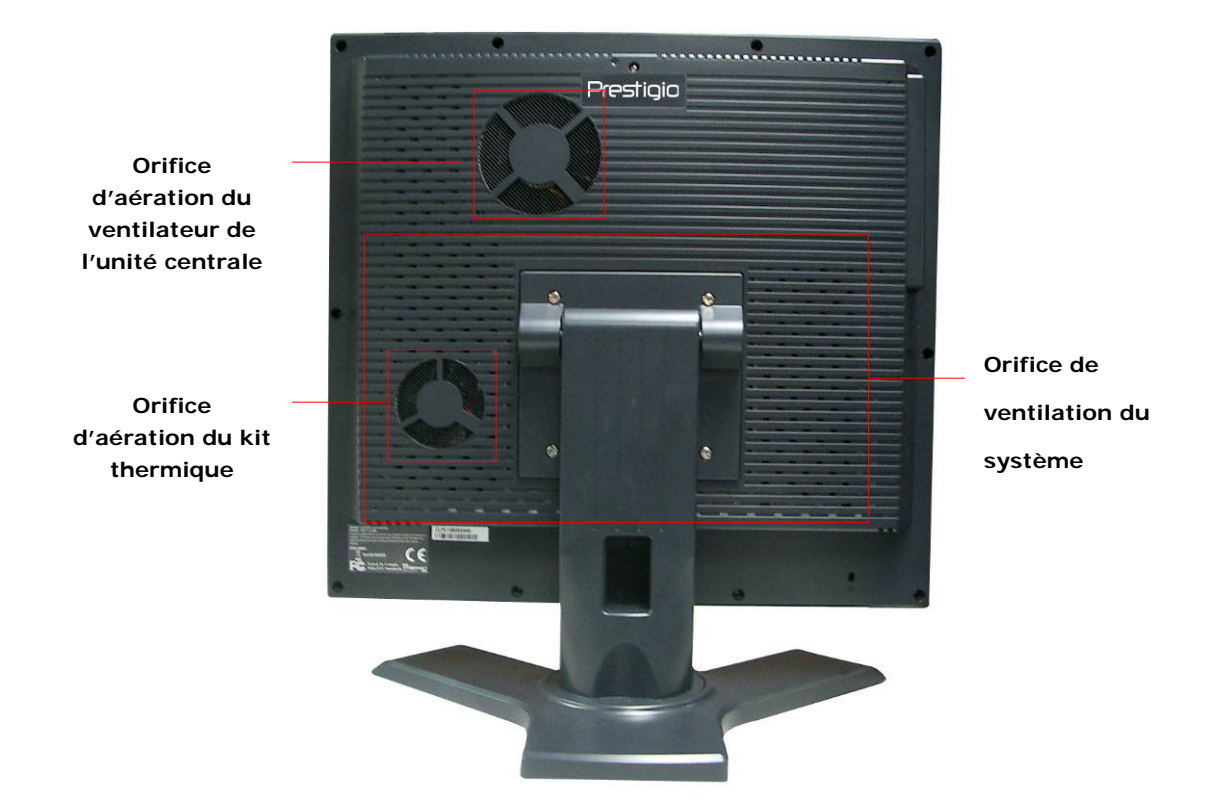

**2.4 Vue du panneau arrière** 

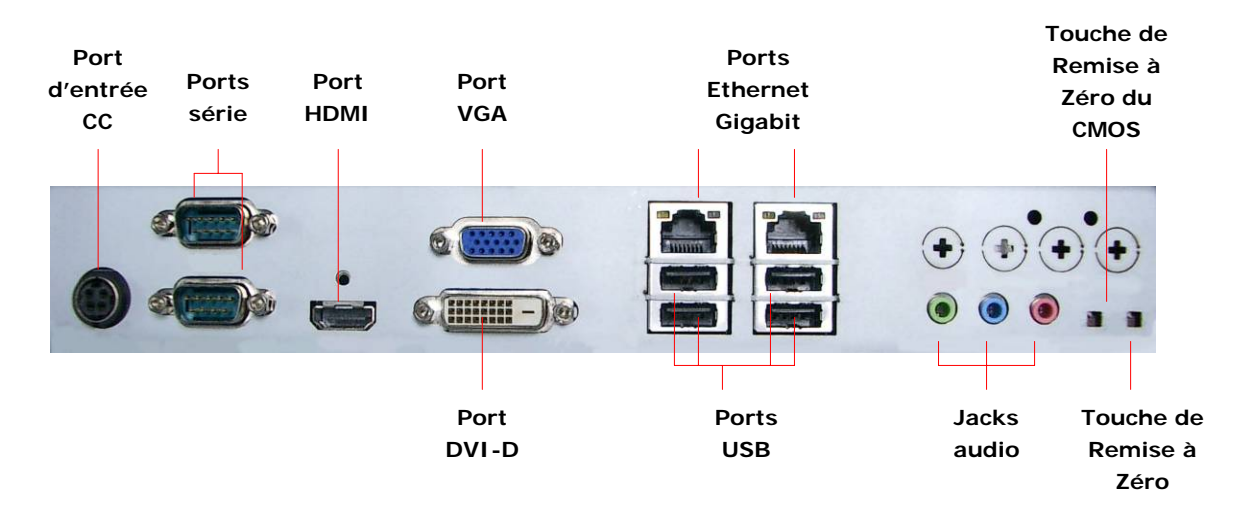

## **3. Installation de la souris et du clavier sans fil**

L'**Officer P0795 de Prestigio** est équipé d'un ensemble clavier-souris sans fil pour faciliter sa mobilité. Ces périphériques sont opérationnels immédiatement après que la connexion entre le récepteur RF et l'ordinateur-hôte ait été établie via une interface USB. Le clavier sans fil offre également un ensemble de touches dédiées au navigateur internet fréquemment utilisé et aux fonctions multimédia. Suivre les instructions ci-dessous pour l'appariement du système, l'installation du logiciel et la présentation des éléments du système.

#### **3.1 Installation du matériel**

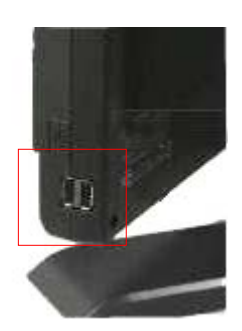

**1.** Connecter le récepteur RF à l'ordinateur-hôte via un port USB disponible.

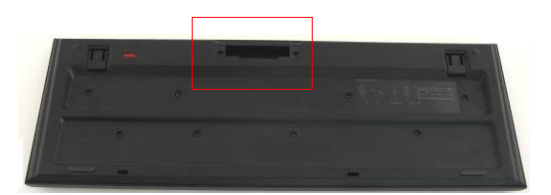

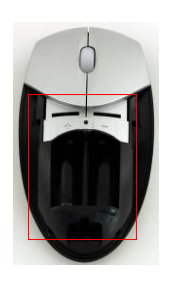

- **2.** Installer les piles dans le clavier et la souris comme indiqué. Faire correspondre les indications de polarité entre les piles et l'appareil.
- **3.** Appuyer sur les taquets sous le clavier pour libérer le couvercle du compartiment à pile.
- **4.** Presser et faire glisser le commutateur sous la souris, puis faire glisser le couvercle du compartiment à pile pour le libérer.

#### **Notes** :

- Le clavier et la souris fonctionnent tous deux avec 2 piles Alkaline UM-3 (AA).
- En fonction de l'intensité

d'utilisation, la durée de vie des piles du clavier est d'environ 5 mois et la durée de vie des piles de la souris est d'environ 3 mois.

### **3.2 Appariement de l'appareil**

Les dispositifs sans fil sont opérationnels immédiatement après leur déballage après connexion du récepteur RF à l'ordinateur-hôte via un port USB. Au cas où la connexion sans fil entre le récepteur RF et les dispositifs ne serait pas correctement établie, se référer à la section suivante pour apparier les dispositifs.

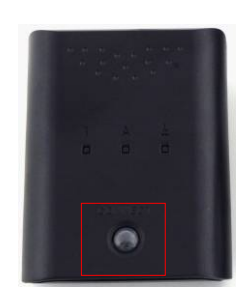

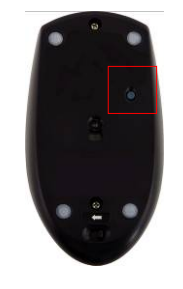

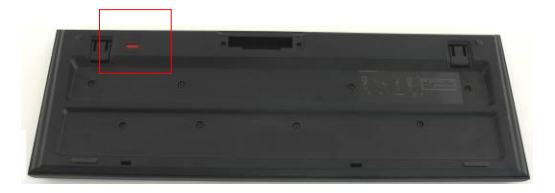

- **1.** Connecter le récepteur RF à l'ordinateur-hôte via un port USB. Appuyer fermement sur la touche **CONNECT** sur le récepteur RF. La touche clignotera lentement indiquant qu'il est maintenant sous appariement et prêt à recevoir des signaux en provenance du clavier et de la souris.
- **2.** Presser la touche **CONNECT** sous la souris pour démarrer le processus d'appariement. La touche sur le récepteur RF clignotera rapidement 3 fois si le processus d'appariement est terminé.
- **3.** Presser une fois la touche **CONNECT** au coin supérieur droit du clavier pour démarrer le processus d'appariement. Le bouton sur le récepteur RF clignotera rapidement 3 fois si le processus d'appariement est terminé.

**4.** Les deux appareils devraient maintenant être prêts à être utilisés. Répéter la procédure ci-dessus s'ils ne sont pas correctement connectés.

#### **Notes :**

- z Le processus d'appariement ne doit pas excéder 60 secondes. Le récepteur RF sortira automatiquement du mode d'appariement s'il ne reçoit aucun signal au bout d'une courte période de temps. S'assurer que l'ordinateur-hôte est sous tension avant d'apparier.
- z Répéter le processus d'appariement s'il y a des interférences avec d'autres dispositifs sans fil.

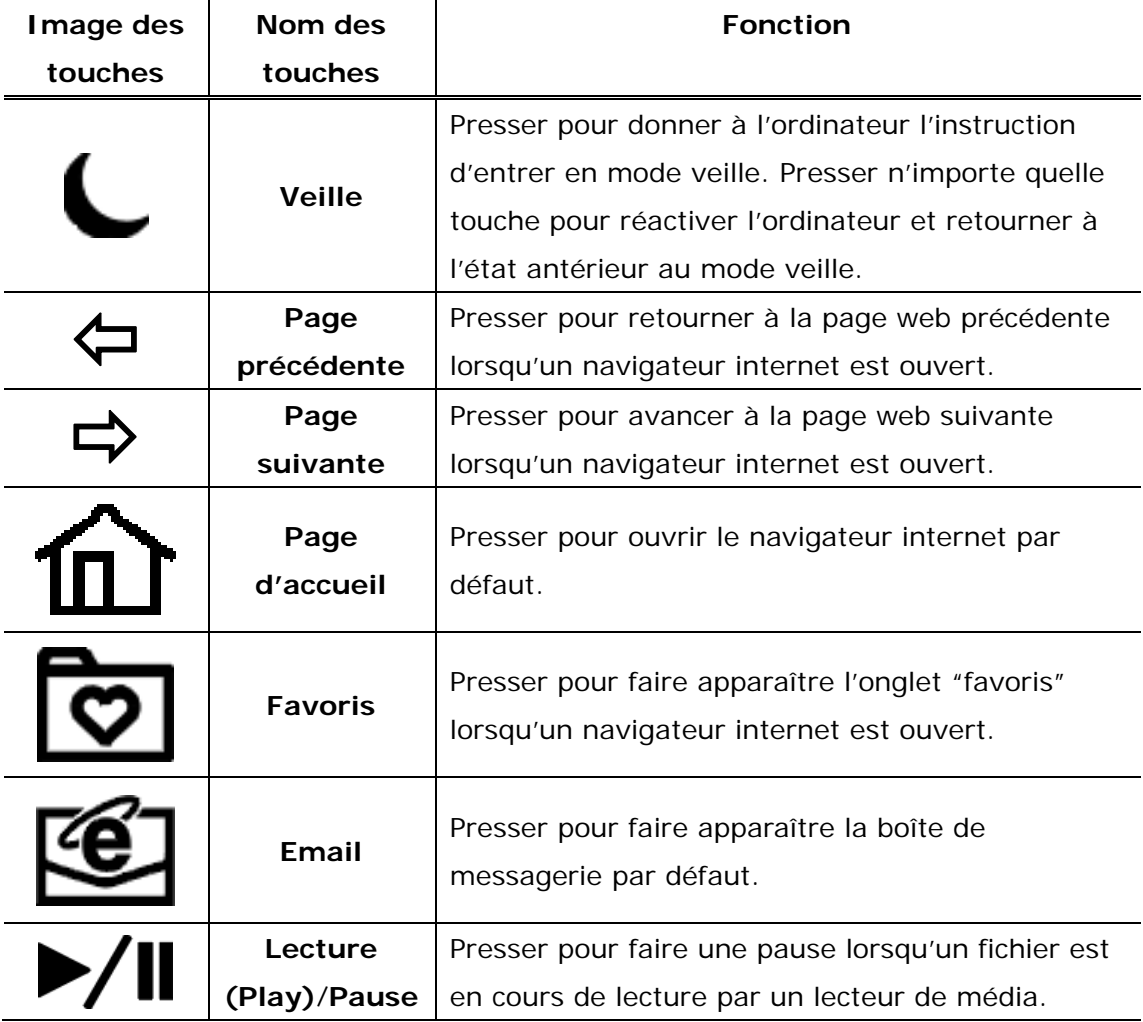

#### **3.3 Fonction des raccourcis-clavier**

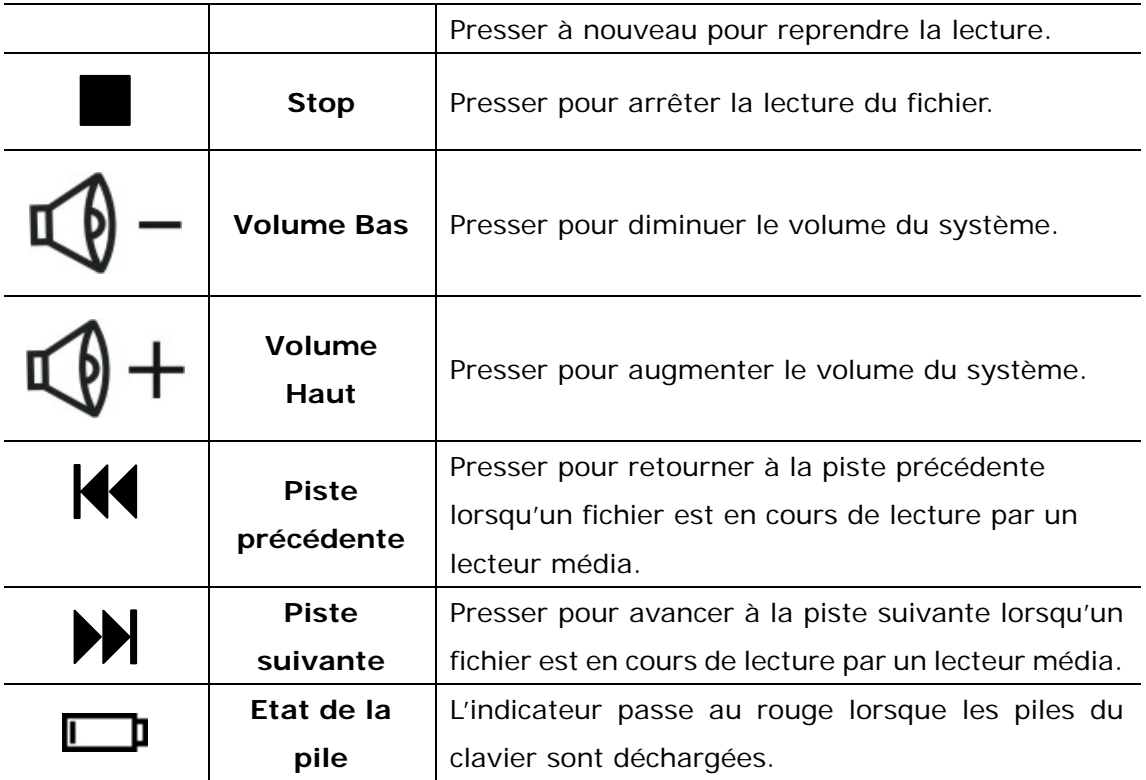

#### **4. Annexe**

# **4.1 Spécifications du produit**

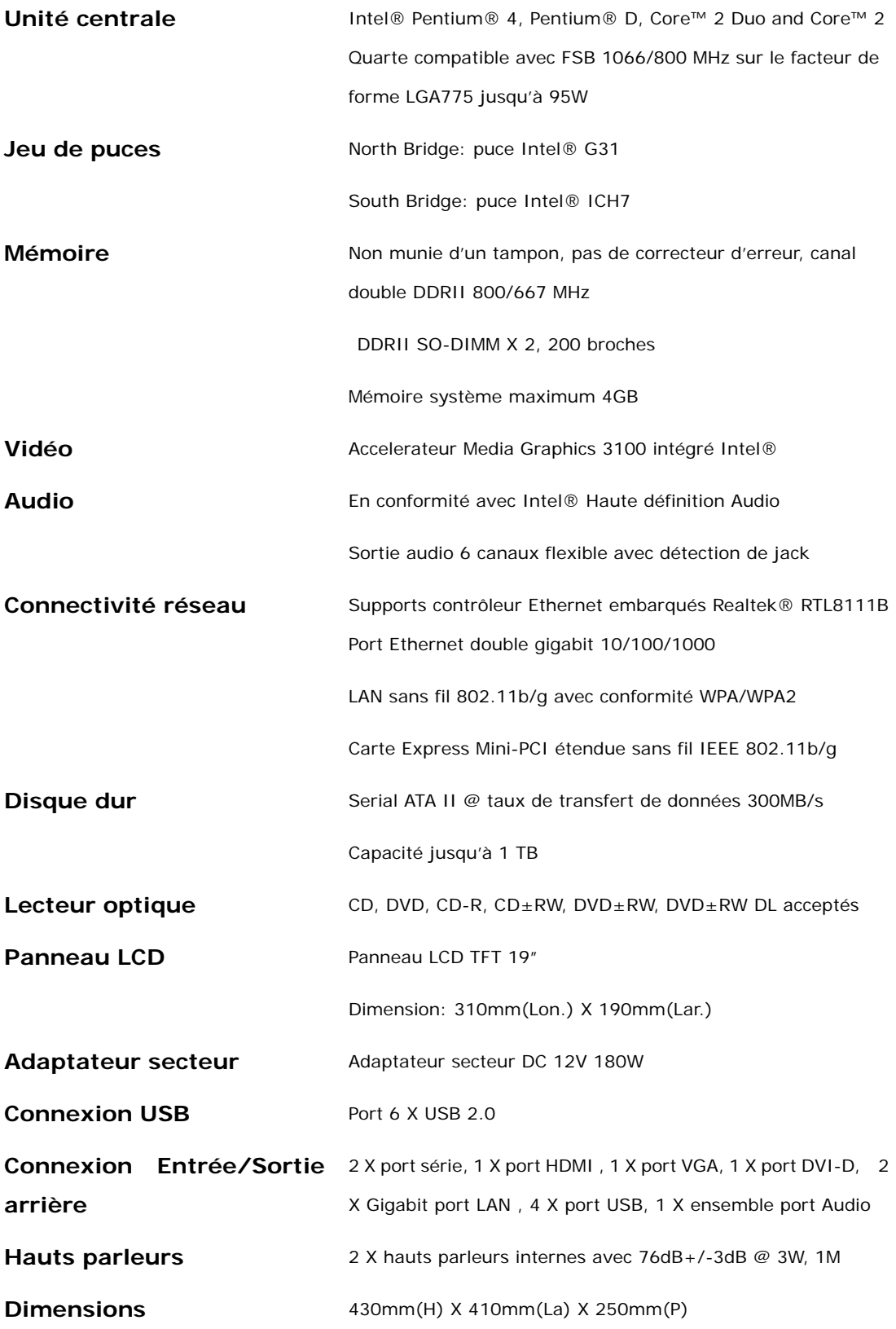

#### **4.2 Informations sur la garantie et le support technique**

Se référer à www.prestigio.com pour le support technique et l'information sur la garantie.

## **4.3 Avis de non-responsabilité**

Nous fournissons tous les efforts nécessaires pour faire en sorte que les informations et les procédures dans ce manuel soient exactes et complètes. Nous déclinons toute responsabilité pour toute erreur ou omission. Prestigio se réserve le droit d'effectuer tout changement sans notification préalable sur le produit dont il est question ici.

#### **4.4 Reconnaissance des marques**

Intel® est une marque déposée de Intel Corporation.

 Realtek® est une marque déposée de Realtek Semiconductor Corporation. D'autres noms et produits non mentionnés ci-dessus peuvent être des marques déposées de leurs companies respectives.

 Realtek® is a registered trademark of Realtek Semiconductor Corporation. Other names and products not mentioned above may be registered trademarks of their respective compagnies.